## Проверка сертификата на наличие INNLE

Для просмотра состава сертификата перейдите в меню Пуск Панель управления Свойства браузера:

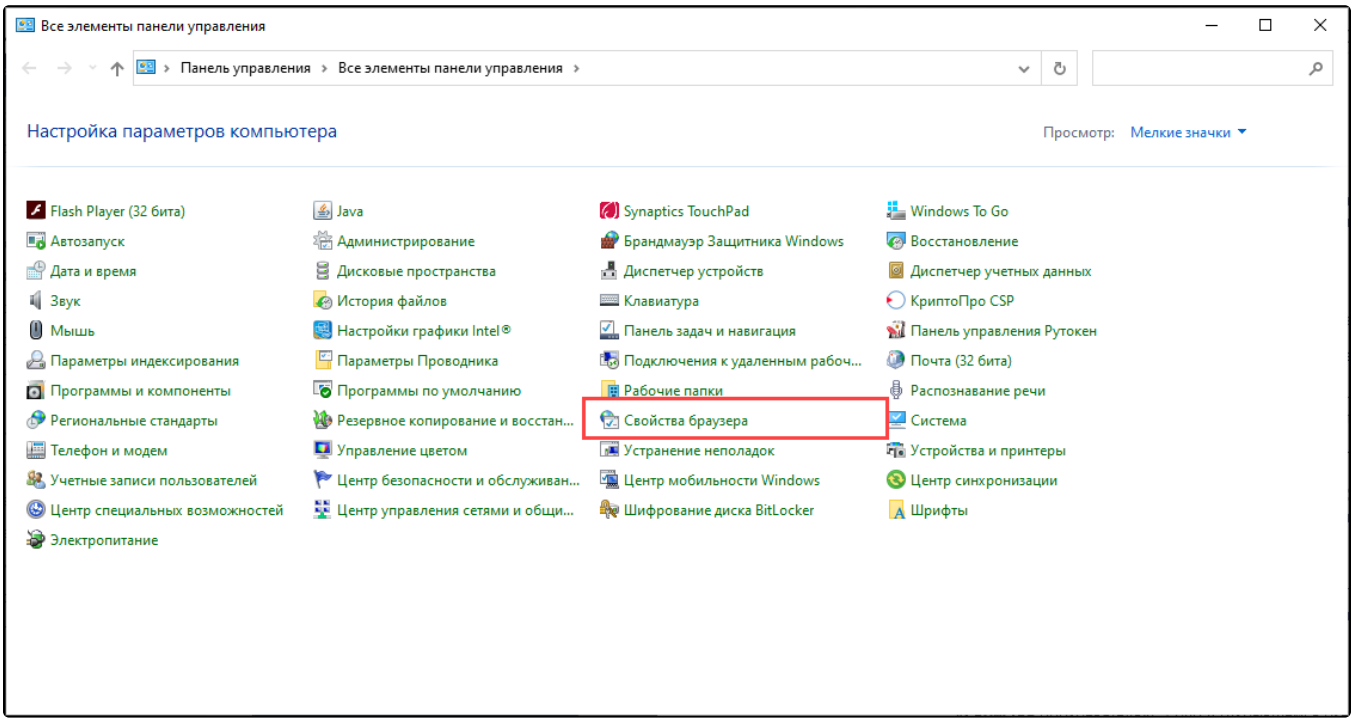

В открывшемся окне на вкладке Содержание нажмите кнопку Сертификаты:

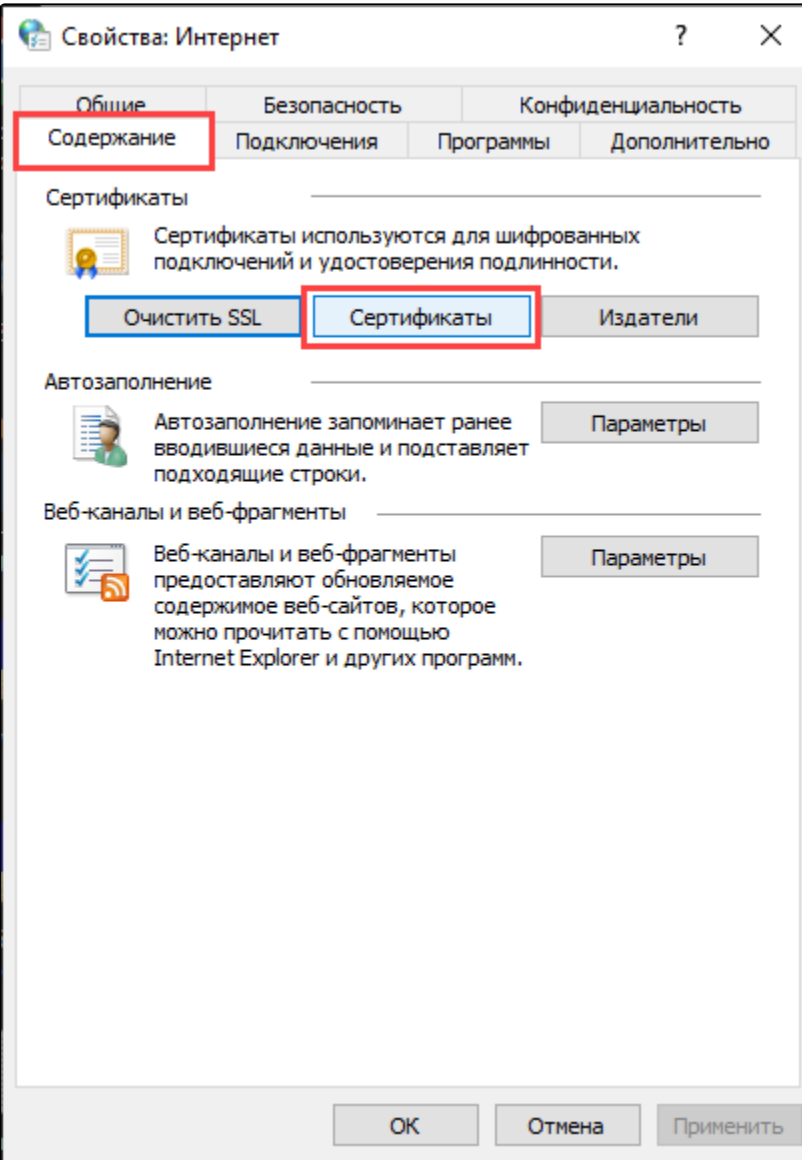

Выберите сертификат требуемой организации:

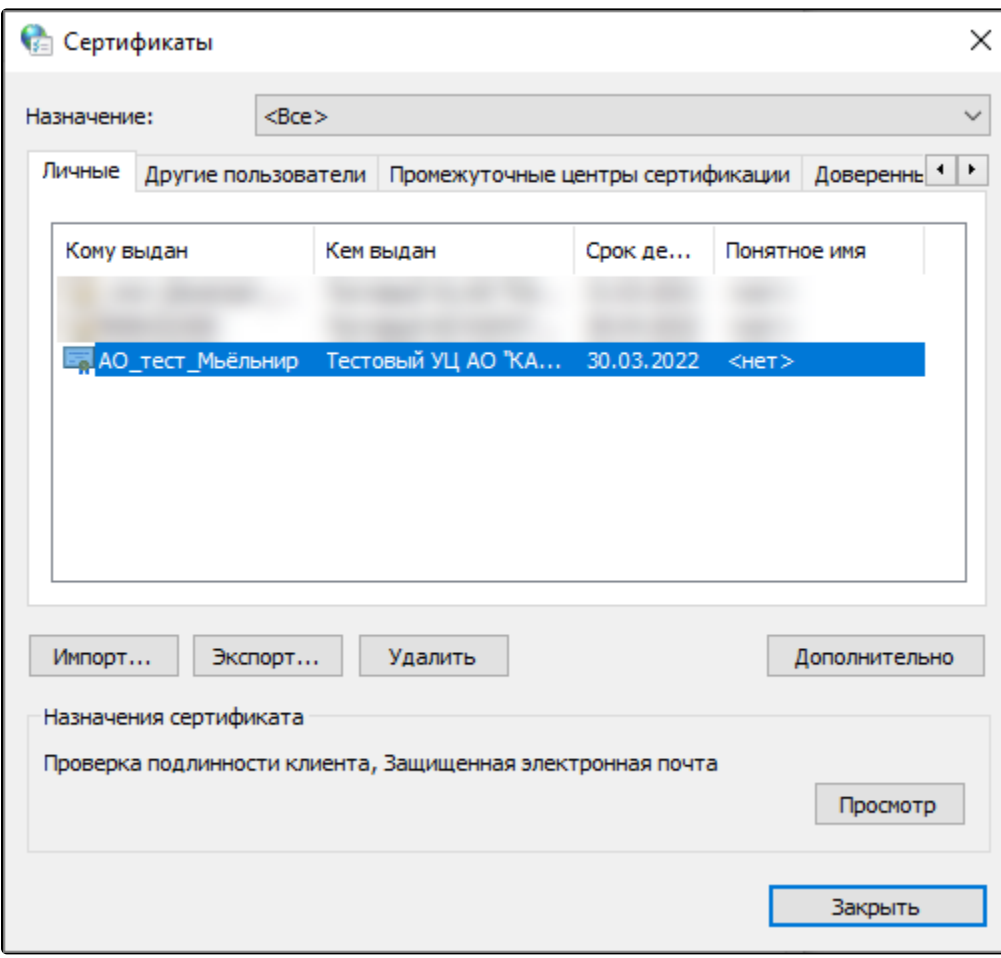

В Сертификате перейдите на вкладку Состав  $(1)$  и выберите папку Субъект  $(2)$ :

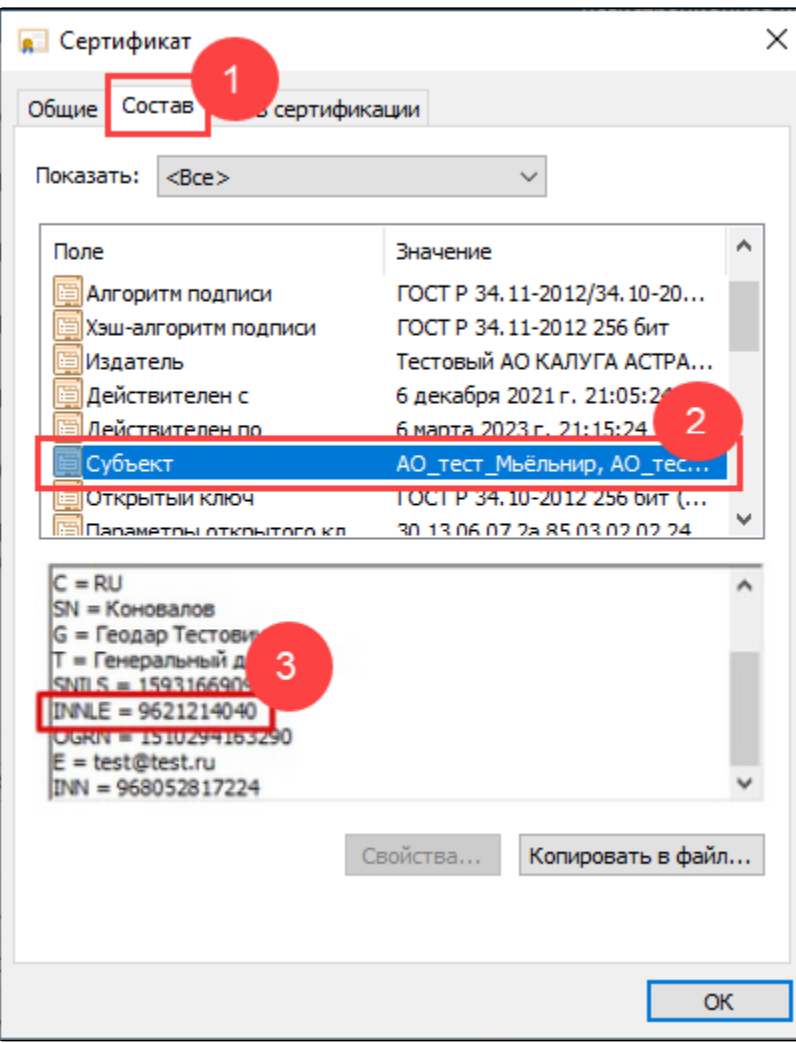

Если есть заполненная строка INNLE (3) - сертификат соответствует требованиям ФНС.

Если используется старая версия СКЗИ, то атрибут INNLE может отсутствовать. В этом случае будет присутствовать строка 1.2.643.100.4:

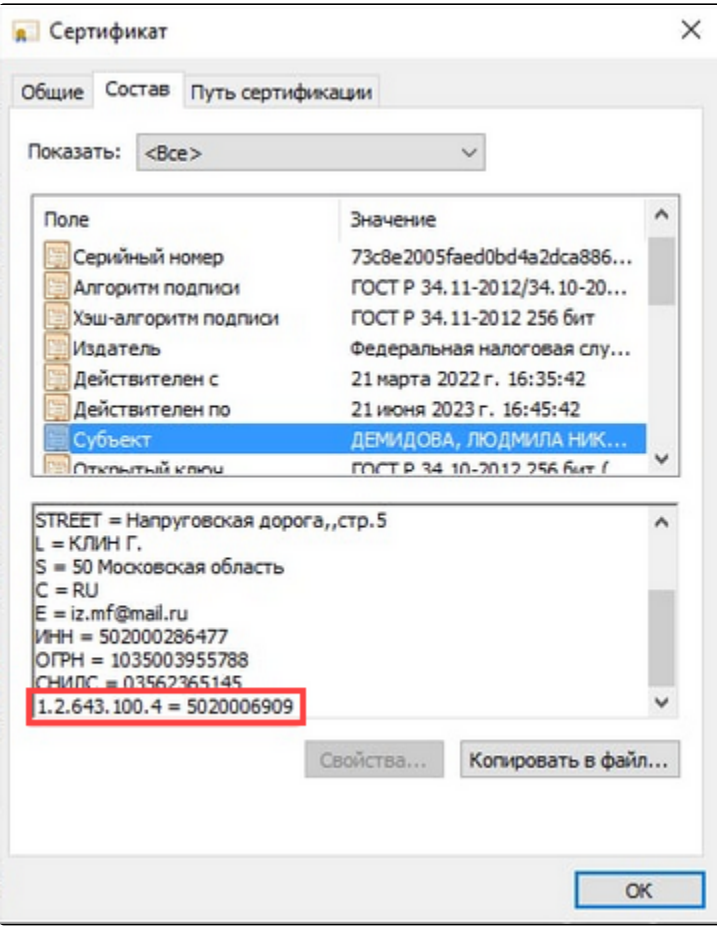

Такие сертификаты тоже соответствуют новым требованиям ФНС. Их перевыпускать не нужно.

Если атрибуты INNLE и 1.2.643.100.4 отсутствуют или не заполнены - сертификат необходимо перевыпустить.